# **小智宝视频插件接入文档**

### 第一步:注册(必须)

- 1. 访问小智宝插件首页:https://onhit.cn
- 2. 点击右上角"开始使用"按钮,进行注册。

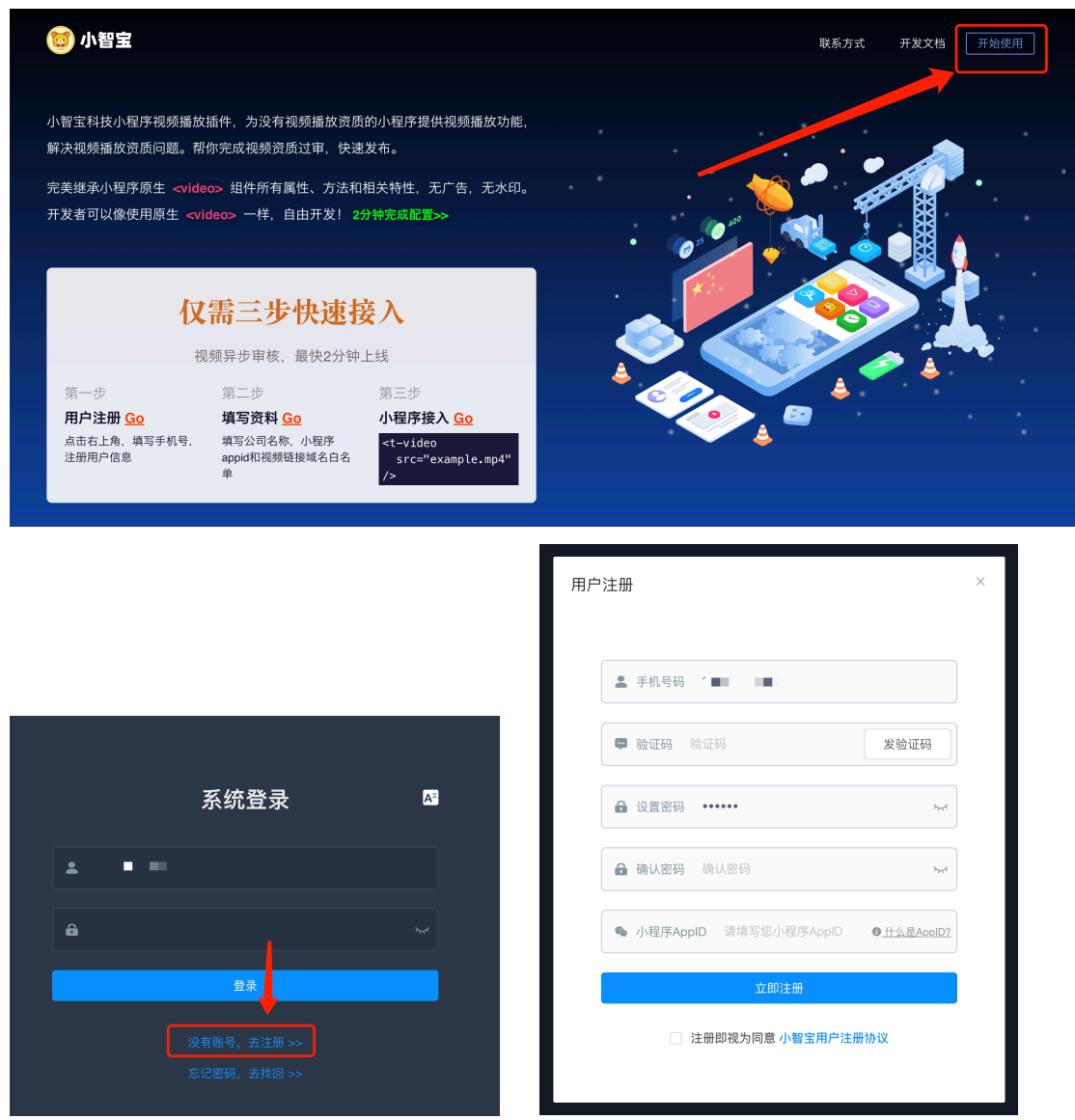

说明:需填写正确的您小程序的 AppID, AppID 获取方法如下: https://zhuanlan.zhihu.com/p/385731596

## 第二步:配置基本信息(非必须)

1. 配置公司或团队名称,没有可以填"暂无"

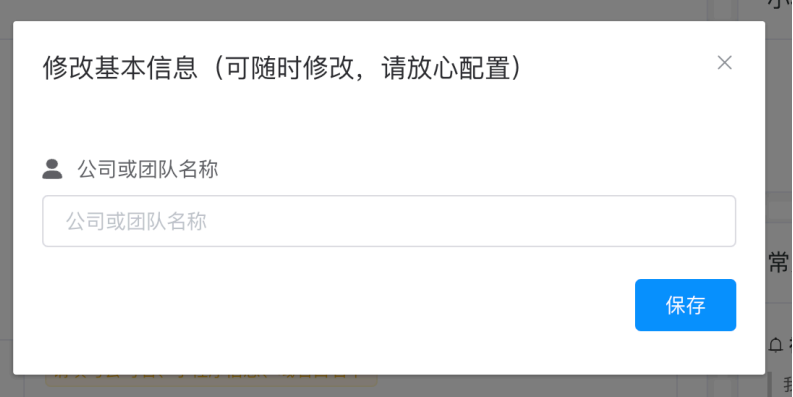

2. 配置小程序相关信息

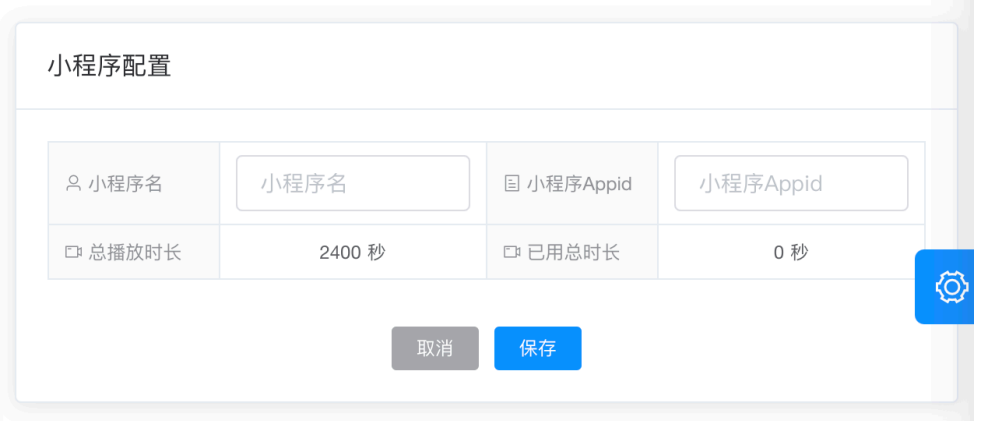

3. 配置视频地址域名白名单列表

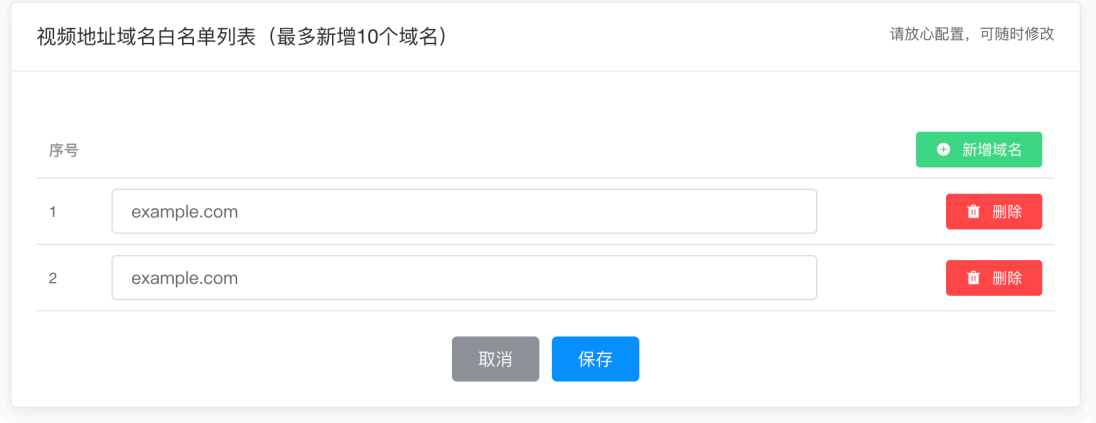

4. 检查状态是否正常(正常状态大概如下,只有显示"正常",才能正常接入视频,否则会 有相关异常提示)

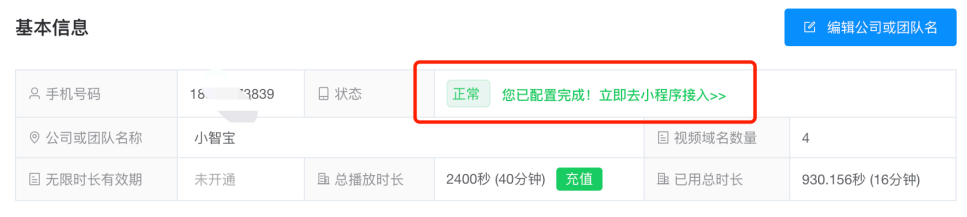

### 第三步:小程序接入

参考技术接入文档:

https://mp.weixin.qq.com/wxopen/plugindevdoc?appid=wx5474241b2a65b906

#### 查看视频播放情况

开发者可以在左侧菜单"我的视频列表"中,查看视频播放和时长分配的情况。

■ 我的视频列表

#### 大概界面如下:

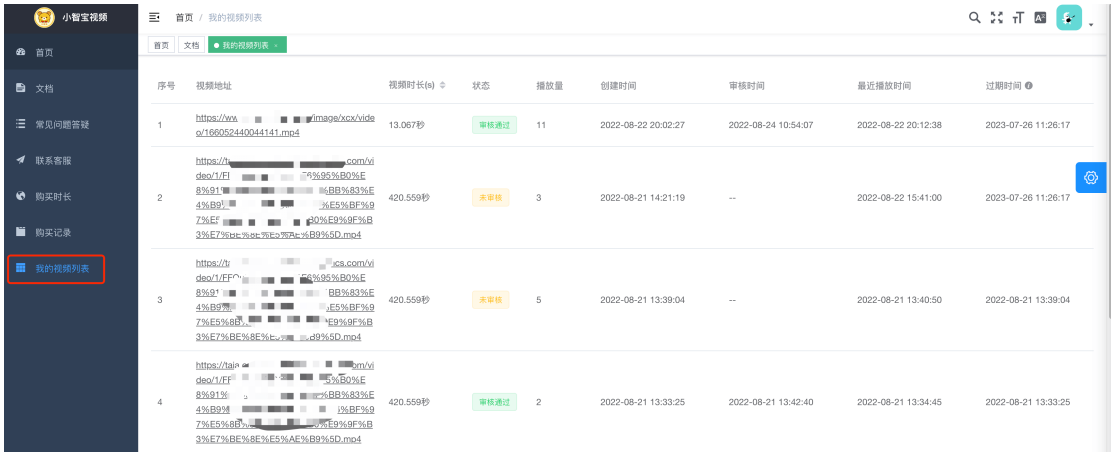

### 购买时长

开发者可以在管理后台,直接在线购买时长。

#### 更多问题

#### 可以查看"常见问题答疑"或"联系客服"

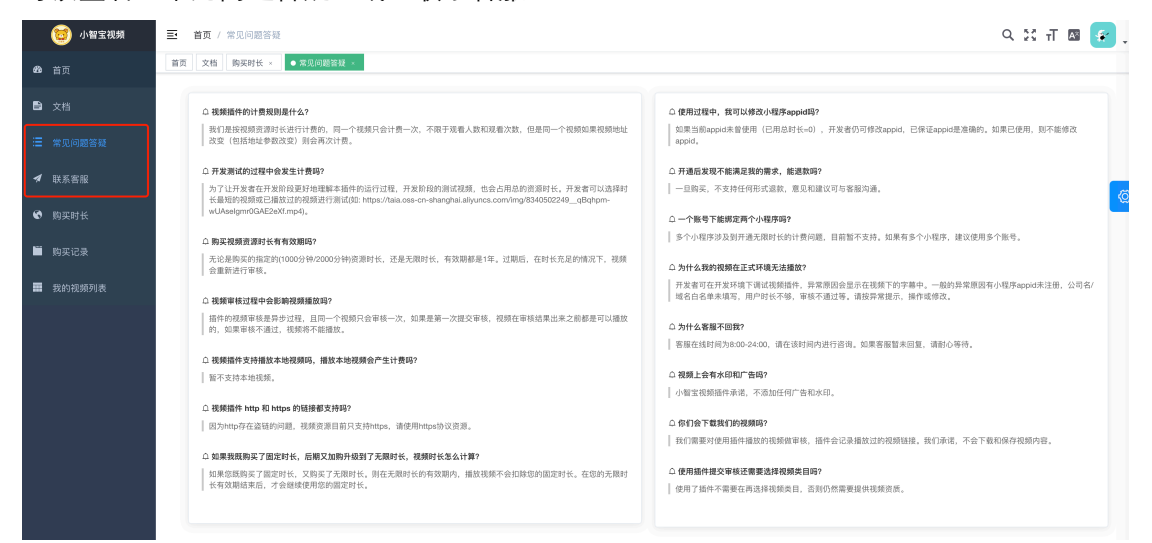